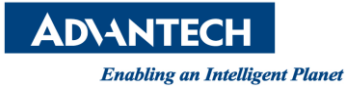

## **DeviceOn/ePaper FAQ**

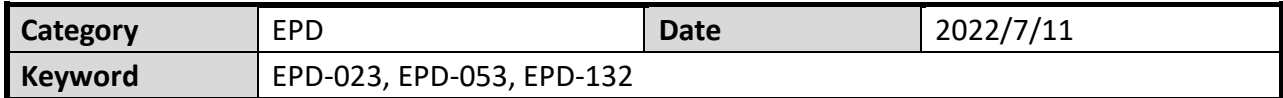

## ■ **Question:**

How to bind a large number of itemdata and tags?

## ■ Steps:

Step 1. After log in the ePaper Manager, please follow the below steps to go to the import itemdata and tags web page.

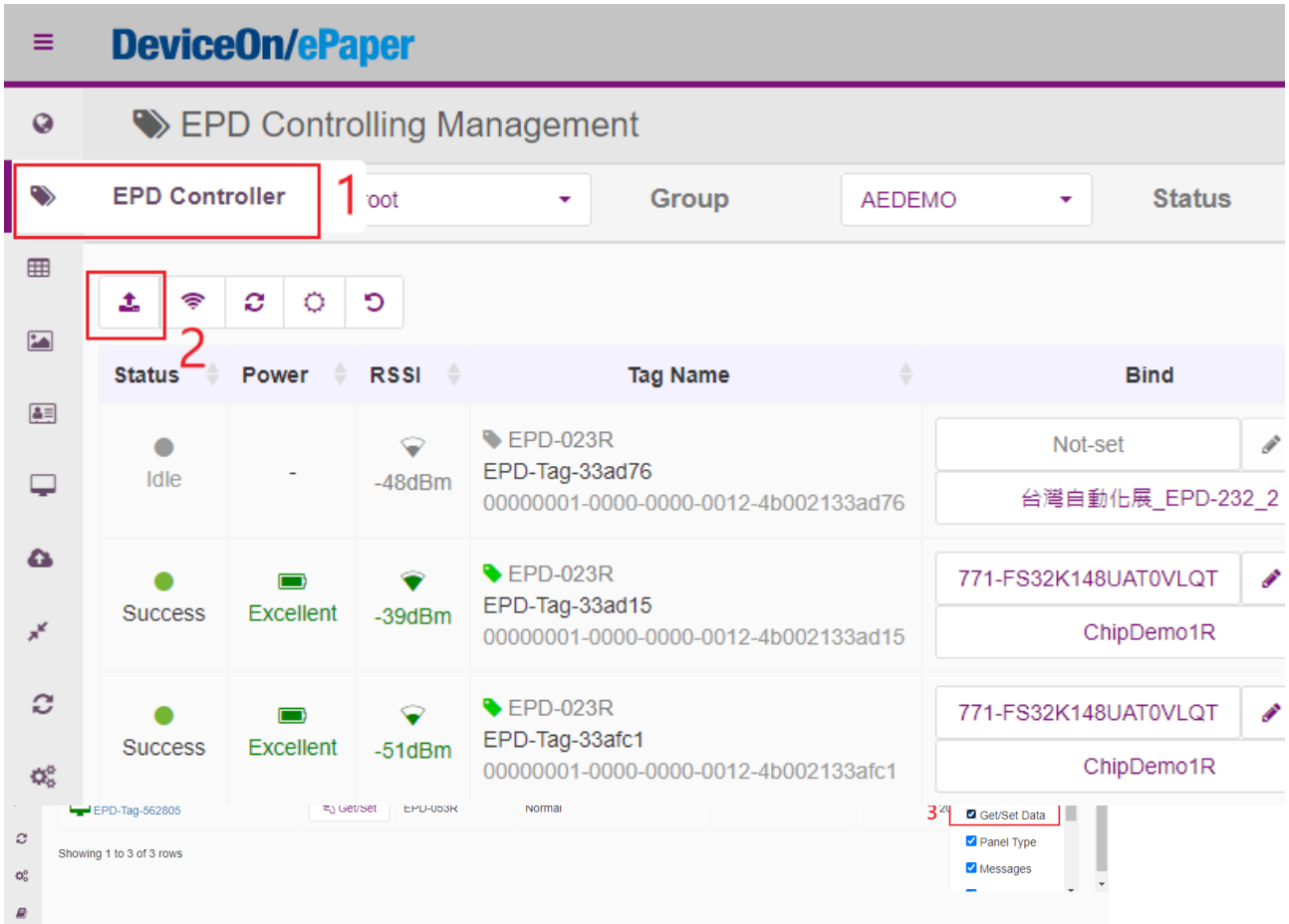

Step 2. A new windows will show in the web and it will tell the format will be json or csv.

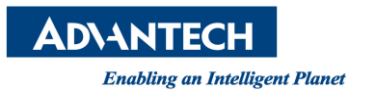

## **Upload Batch Bind File**

Now we support three file types: JSON, Excel, and CSV.

• JSON format (Example, JSON file must be UTF-8 encoded)

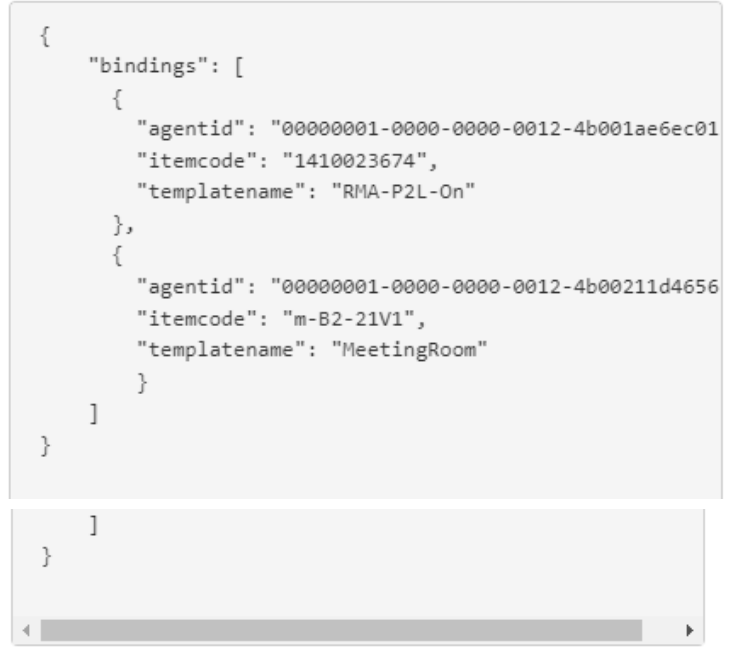

- Excel/CSV format (Example, CSV file must be UTF-8 encoded)

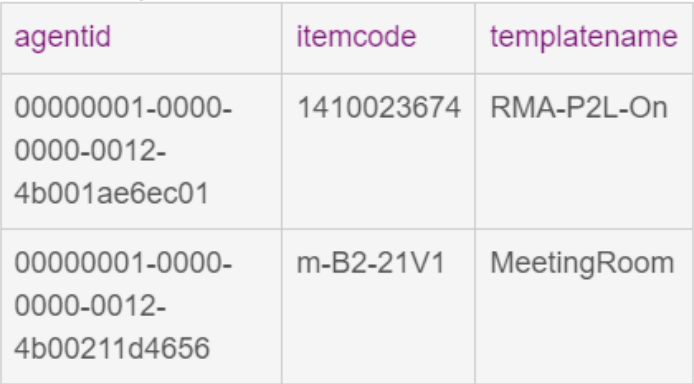

This action will batch bind for EPD tags by upload the binding file. Are you sure to continue?

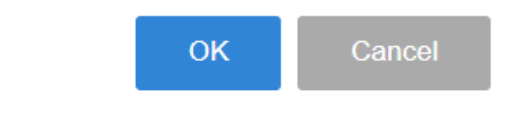

Step 3. Select file which is tag and itemdata mapping table.